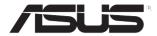

## USB Digital TV Stick

# U3100mini/DVBT Plus

## **Quick Start Guide**

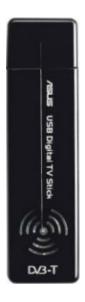

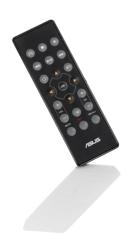

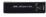

#### 1. Package contents

Check your U3100mini/DVBT Plus USB TV Stick package for the following items.

- U3100mini/DVBT Plus USB TV Stick x1
- · Quick Start Guide x1
- Support CD x1

- Antenna x1
- Bemote control x1
- Coaxial cable x1

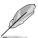

**NOTE:** If any of the above items is damaged or missing, contact your retailer immediately.

### 2. System requirements

Before using the U3100mini/DVBT Plus USB TV Stick, check if your system meets the following requirements:

- Windows® XP SP2 / Windows® Vista / Windows® 7
- Pentium® 4 2.0GHz CPU or above
- · One free USB 2.0 port
- 512MB system memory or above
- AC97 compliant audio CODEC
- Microsoft® DirectX 9.0c
- Microsoft® DirectX 9.0c compliant graphics card / onboard GPU
- CD-ROM / DVD-ROM / BD-ROM drive
- 1GB free hard disk space for software installation

#### For Windows® Media Center, Time shifting, and MPEG-2 capturing

- Pentium® 4 3.0GHz CPU or equivalent AMD CPU
- Windows® Vista Premium
- 1024MB system memory or above
- Windows<sup>®</sup> Vista compliant audio CODEC
- Microsoft® DirectX 9.0c compliant graphics card / onboard GPU
- Microsoft® DirectX 9.0c
- Additional free hard disk space for recordings
  - \* Recording a one-hour program to an MPEG-2 file requires around 2.8GB hard disk space.
- One free USB 2.0 port
- CD-ROM / DVD-ROM / BD-ROM drive

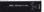

#### 3. Installing the software

To install the driver and utilities from the bundled Support CD:

 Place the Support CD into the optical drive. An autorun screen appears if Autorun is enabled on your computer.

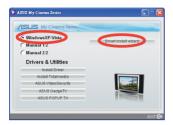

Select Windows XP/Vista, then click Smart install wizard. The auto installation wizard launches. Follow the onscreen instructions to complete the software installation.

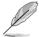

**NOTE:** The auto installation wizard installs all the driver and applications for your TV stick and synchronizes the TV country settings with your OS.

#### 4. Setting up the hardware

To connect your U3100mini/DVBT Plus USB TV Stick to other devices:

- Connect a digital TV antenna to the digital TV-in port on the USB TV stick. You
  may also connect a roof antenna to the USB TV stick via a coaxial cable.
- 2. Plug the USB TV stick into a USB 2.0 port on your computer.

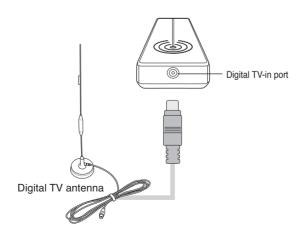

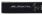

#### 5. Remote control

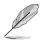

NOTE: The remote control receiver is built in the USB TV stick.

#### Layout

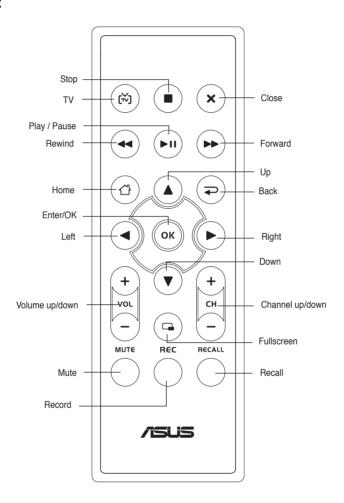

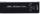

## Key table

| Button   | Mode                           |                                |                              |                       |                       |                             |
|----------|--------------------------------|--------------------------------|------------------------------|-----------------------|-----------------------|-----------------------------|
| Bullon   | TV                             | FM                             | DVD                          | VIDEO                 | PHOTO                 | MUSIC                       |
| (×)      | TV mode                        | _                              | _                            | _                     | _                     | _                           |
| •        | Stop                           | Stop                           | Stop                         | Stop                  | Stop                  | Stop                        |
| ×        | Close                          | Close                          | Close                        | Close                 | Close                 | Close                       |
| •        | Rewind                         | Rewind                         | Rewind                       | Rewind                | Rewind                | Rewind                      |
| (III)    | Play/Pause                     | Play/Pause                     | Play/Pause                   | Play/Pause            | Play/Pause            | Play/Pause                  |
| ••       | Forward                        | Forward                        | Forward                      | Forward               | Forward               | Forward                     |
| <u>a</u> | Back to main menu              | Back to main menu              | Back to main menu            | Back to main menu     | Back to main menu     | Back to main menu           |
| P        | Back to previous menu          | Back to previous menu          | Back to previous menu        | Back to previous menu | Back to previous menu | Back to<br>previous<br>menu |
| +<br>CH  | Channel up/down                | Search<br>forward/<br>backward | Next/<br>previous<br>chapter | _                     | _                     | -                           |
| +        | Volume<br>up/down              | Volume<br>up/down              | Volume<br>up/down            | Volume<br>up/down     | Volume<br>up/down     | Volume<br>up/down           |
| ОК       | Enter/OK                       | Enter/OK                       | Enter/OK                     | Enter/OK              | Enter/OK              | Enter/OK                    |
| <b>(</b> | Up                             | Up                             | Up                           | Up                    | Up                    | Up                          |
| v        | Down                           | Down                           | Down                         | Down                  | Down                  | Down                        |
| •        | Left                           | Left                           | Left                         | Left                  | Left                  | Left                        |
| •        | Right                          | Right                          | Right                        | Right                 | Right                 | Right                       |
|          | Fullscreen                     | Fullscreen                     | Fullscreen                   | Fullscreen            | Fullscreen            | Fullscreen                  |
| REC      | Record                         | Record                         | Record                       | Record                | Record                | Record                      |
| MUTE     | Mute                           | Mute                           | Mute                         | Mute                  | Mute                  | Mute                        |
| RECALL   | Back to<br>previous<br>channel | _                              | -                            | _                     | -                     | -                           |

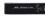

### 6. Frequently Asked Questions (FAQs)

#### What can I do if I get poor signal reception?

- Digital TV reception capability varies depending on your area. Use a roof antenna in low signal areas.
- · Check if DVB-T TV is supported in your area.
- Mobile reception depends on the signal quality of your location.
- · Check if your antenna is damaged or if it is connected properly.
- Reorient or relocate your antenna.
- Attach the antenna to metal.
- PCs/notebooks may cause harmful interference to radio or TV reception.
   Increase the separation between your PC/notebook and the TV stick using a USB extension cable to correct the interference.

#### Do I need to adjust the TV country settings manually?

No. The auto installation wizard synchronizes the TV country settings with your OS automatically.